## **3 パソコンで協働サイトを閲覧する場合**

## **1 協働サイトを検索・選択**

Web ブラウザ(「Microsoft Edge」「Google Chrome」「Safari」など)を起動し、「葛飾み んなの協働サイト」と⼊⼒し、検索してください。

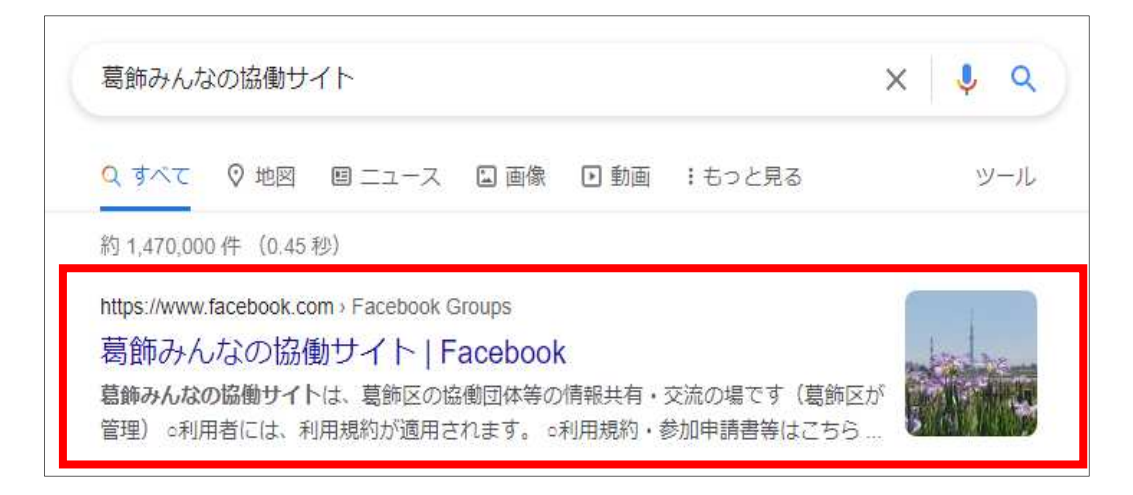

※協働サイトの URL を直接入力する場合は、

「[https://www.facebook.com/groups/katsushikakyodo」](https://www.facebook.com/groups/katsushikakyodo)です。

## **2 協働サイトを閲覧**

協働サイトにシェアされた記事を閲覧することができます。

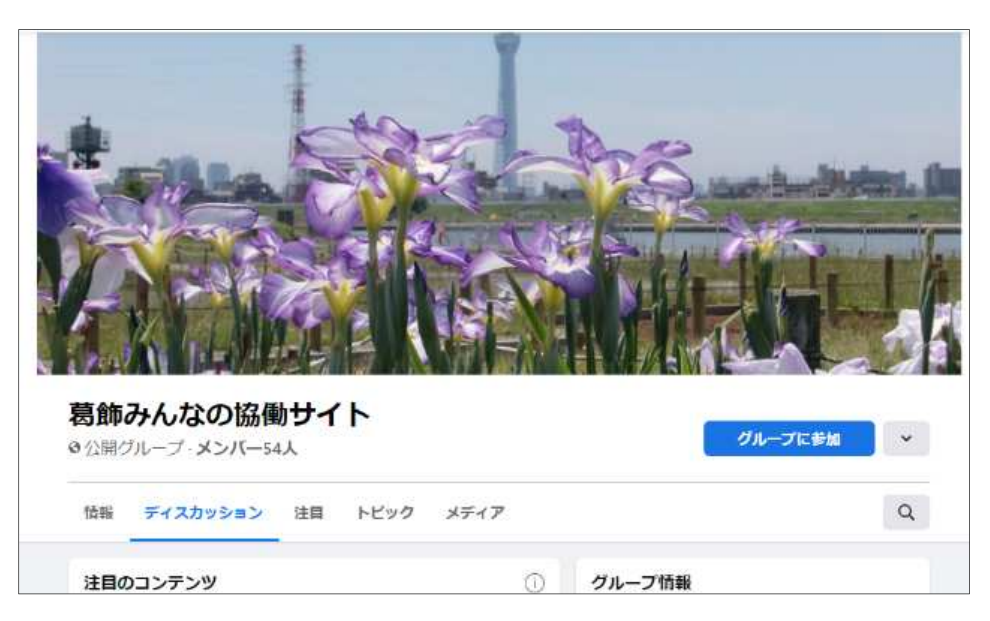